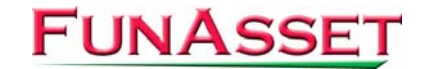

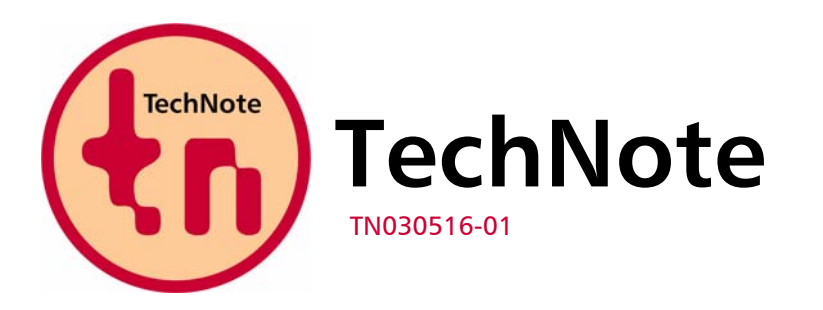

**FunAsset Limited Orchards 14 Townsend Ilminster Somerset TA19 0AU United Kingdom** 

**Tel. + 44 (0)1460 57065 Fax + 44 (0)1460 53538** 

**Email:** [support@funasset.com](mailto:support@funasset.com) **Website:** [http://www.funasset.com](http://www.funasset.com/)

# **SilentPrint 1.08**

### **Print Retry Interval / Native Text File Processing**

**Type:** SilentPrint Update **Hardware Affected:** None **Further Reference:** SilentPrint User Guide

**Software Affected:** SilentPrint Install / SilentPrint Trial

## **Updates**

SilentPrint 1.08 has the following updates:

- Print Retry Interval
- Native Text File Processing

## **Print Retry Interval**

If a print job fails due to a printer error, SilentPrint now sets a print retry countdown timer. No further attempts to print to the problem printer are made until the countdown timer expires. Meanwhile, SilentPrint continues to process other Tasks.

The print retry interval (assigned to the print retry countdown when a printer error is detected) has a default value of 120 seconds. This value can be changed on a per Task basis by adding the following entry within the relevant [TASK] section of SilentPrint.ini:

Print Retry Interval=30

(The minimum value is 0 and the maximum is 43200)

### **Native Text File Processing**

Text files (TXT) are now processed by SilentPrint (instead of using Microsoft Word).This decreases SilentPrint's dependency on third-party applications and provides better control over the formatting of the printed output.

SilentPrint.ini contains the following default text file formatting options:

 Font name=Courier New Point Size=10 Left Margin=25 Top Margin=25 Right Margin=25 Bottom Margin=25 Tab Size=8 Orientation=portrait Listing Paper=no

All margins are in millimetres.

The 'Listing paper' option may be set to Yes if a light grey background is required on alternate print lines (to simulate listing paper).

All of the above settings can be user defined.

If you require additional files to be processed as if they were TXT files, simply add the entry Additional Text Files to the [TEXT FILE OPTION] section of SilentPrint.ini. The following example treats all BAT, INI and LOG files as if they were TXT files and processes them accordingly:

```
 Additional Text Files=BAT,INI,LOG
```
#### **Availability**

In order to take advantage of the updates mentioned above, please download the latest SilentPrint Install or SilentPrint Trial from the following URL:

[http://www.funasset.com/support/software/funasset\\_applications.htm](http://www.funasset.com/support/software/funasset_applications.htm)